# 人事的工业  $T - C/T - N$ WEH 取扱い説明書

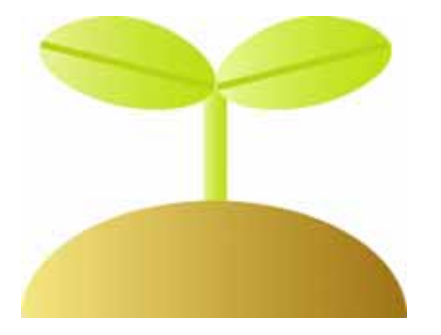

024-0051

 $2 - 18$  202 電話 0197-67-6396 FAX 050-7509-7281

## <span id="page-1-0"></span>上目次

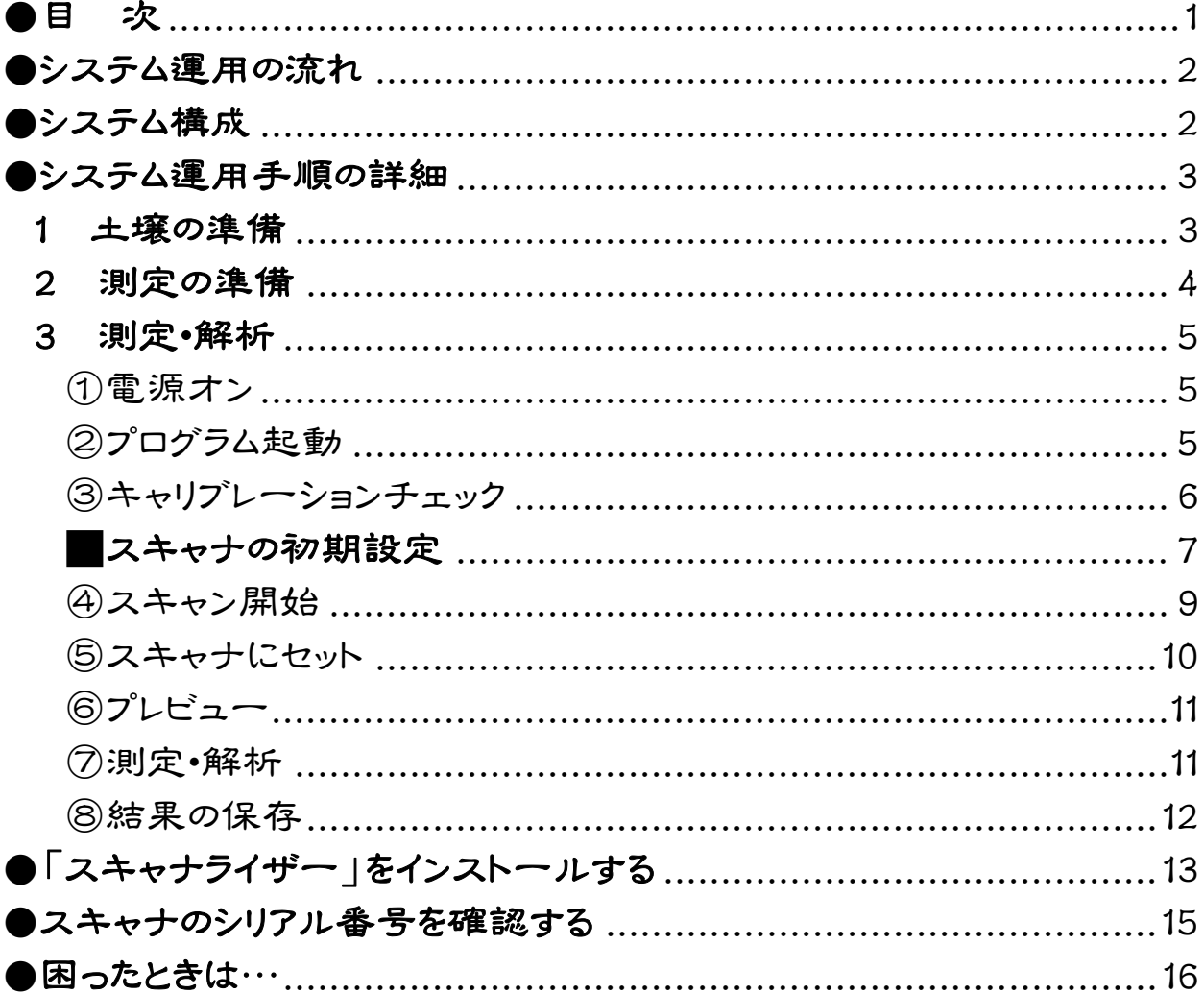

2008 10 25

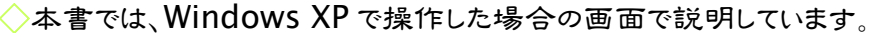

- ◇スキャナの画面説明は、スキャナドライバのバージョン 12.1.0 で説明しています。
- ◇Microsoft および Windows は Microsoft Corporation の米国およびその他の国における 登録商標です。
- ◇その他、本書に掲載されている会社名、製品名は、それぞれ各社の商標、登録商標、商品名で す。なお、本文中に $\left(\widehat{\mathsf{R}}\right)$ 、TM マークは明記していません。
- ◇本書の内容について、将来予告なしに変更することがあります。

## <span id="page-2-0"></span>エシステム運用の流れ

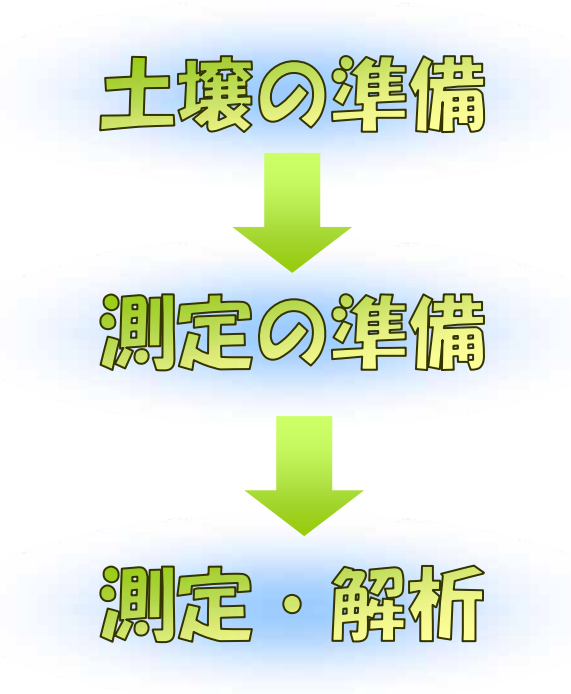

<span id="page-2-1"></span>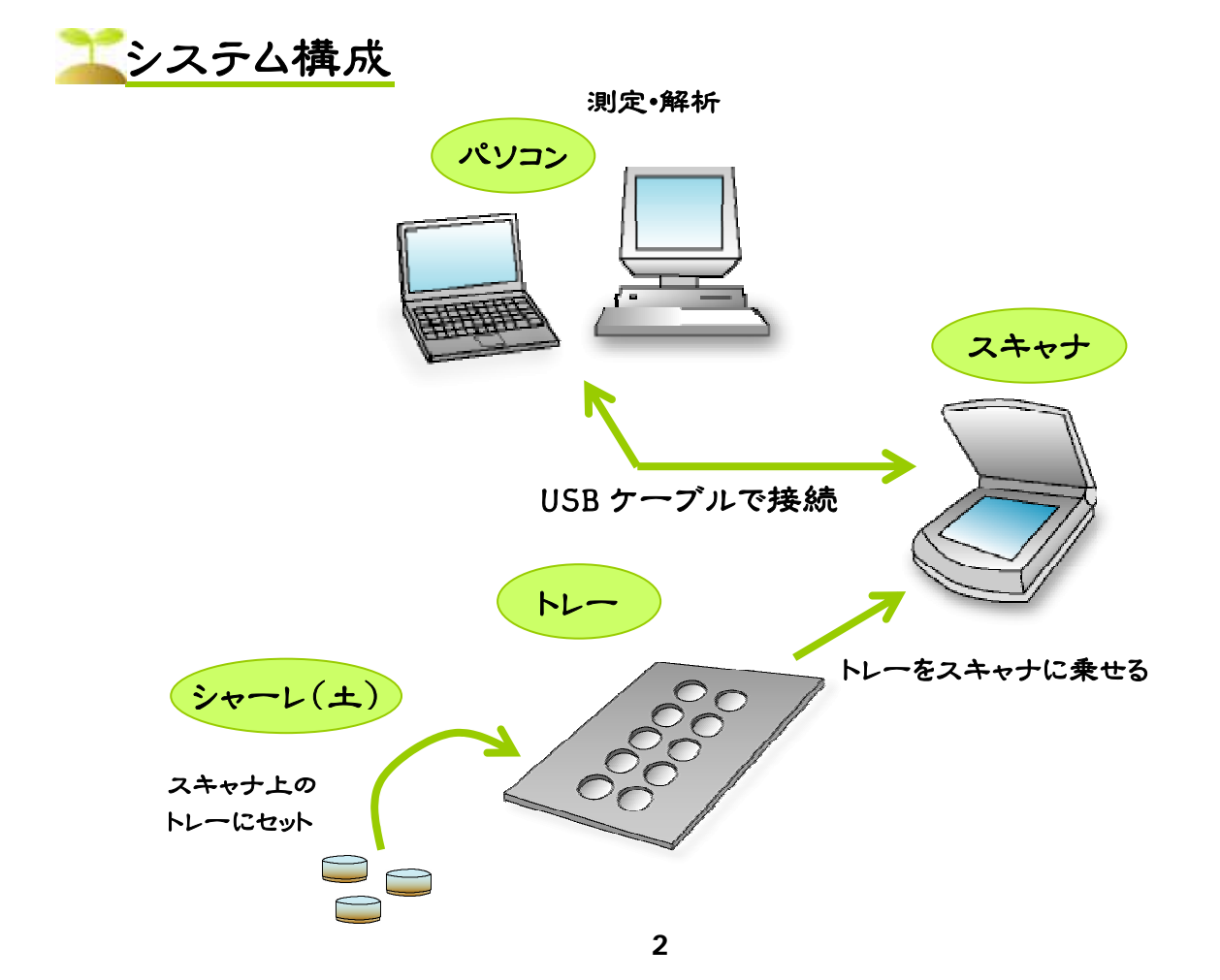

<span id="page-3-0"></span>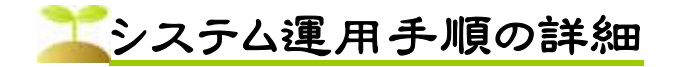

<span id="page-3-1"></span>1 土壌の準備

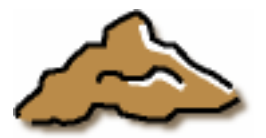

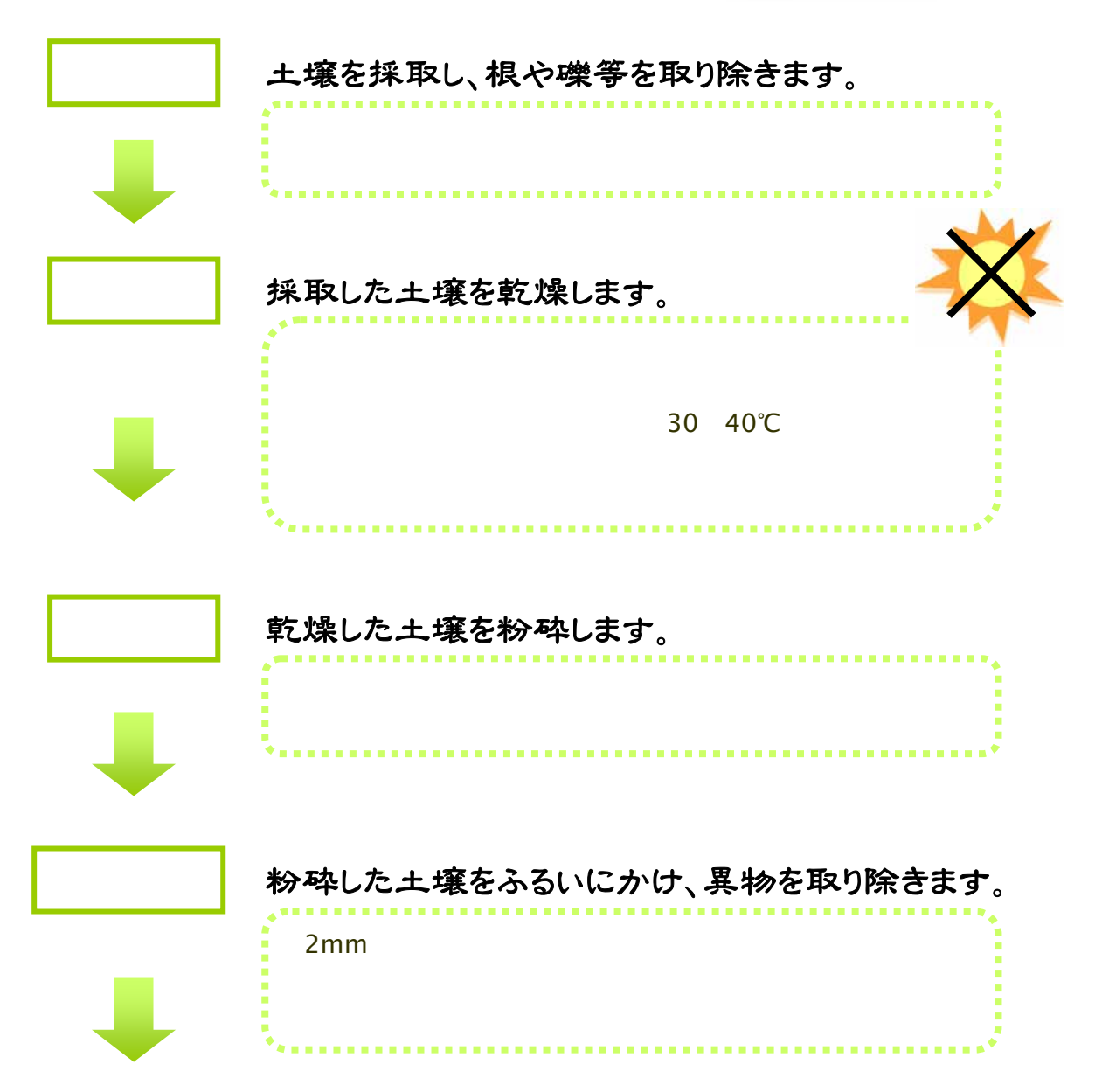

#### 乾燥試料(紙袋等で保存)

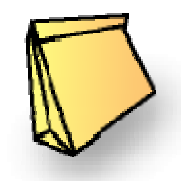

IGUNOSS,Inc.

#### <span id="page-4-0"></span>2 測定の準備

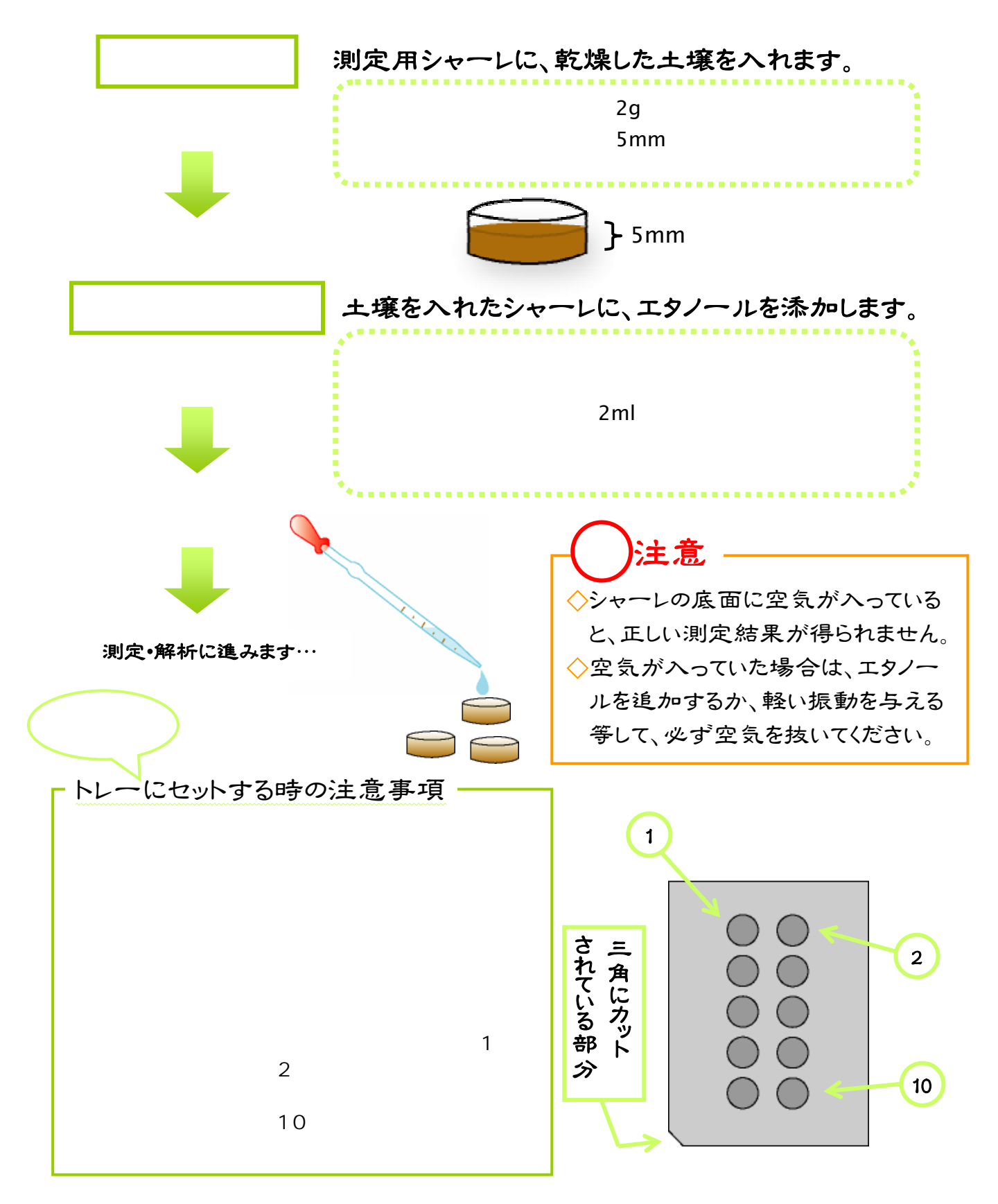

IGUNOSS,Inc.

<span id="page-5-0"></span>3 測定・解析

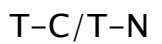

<span id="page-5-2"></span><span id="page-5-1"></span>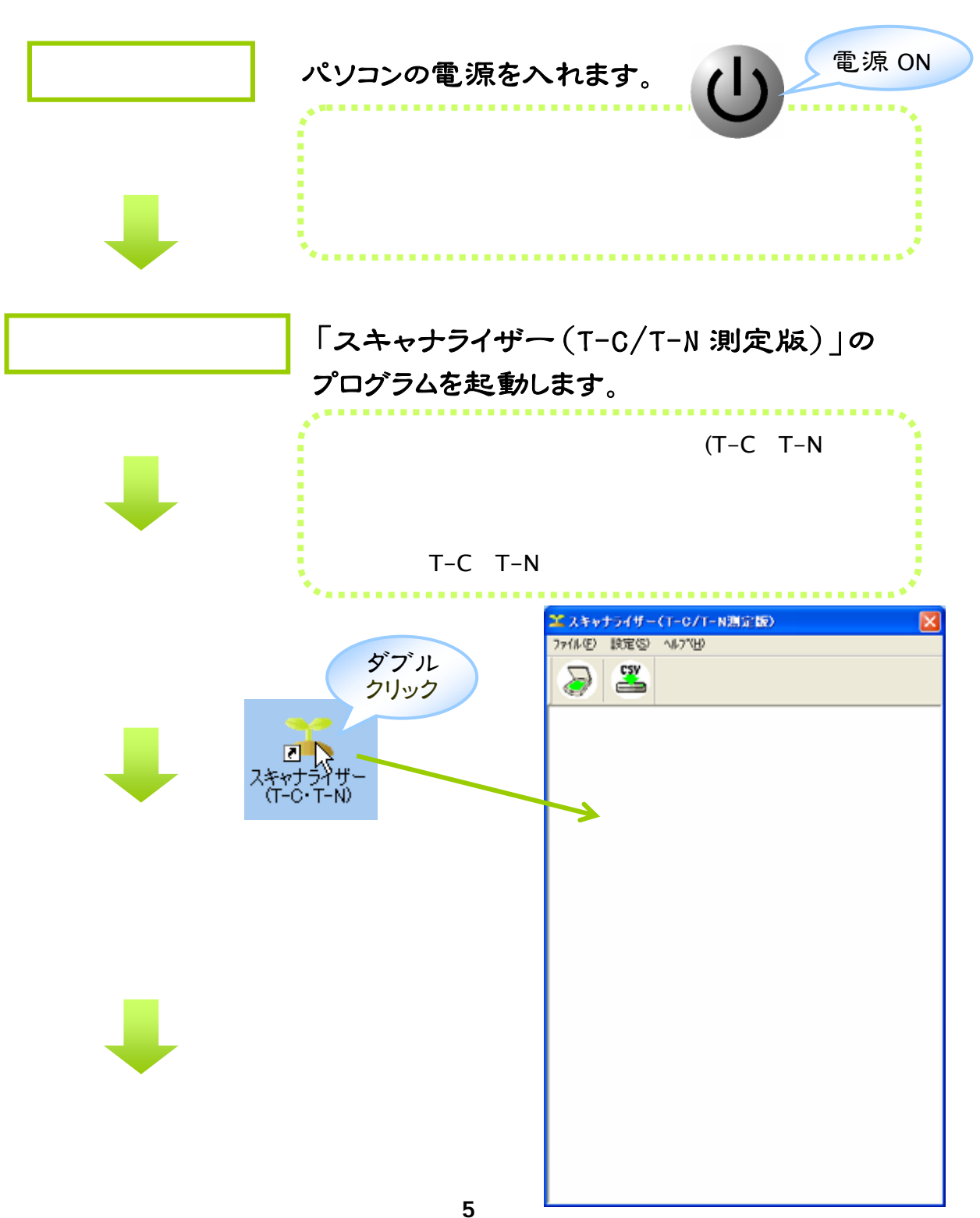

 $P.13$ 

その日 2回目以降のスキャンの場合は④に進んで構いません。

<span id="page-6-0"></span>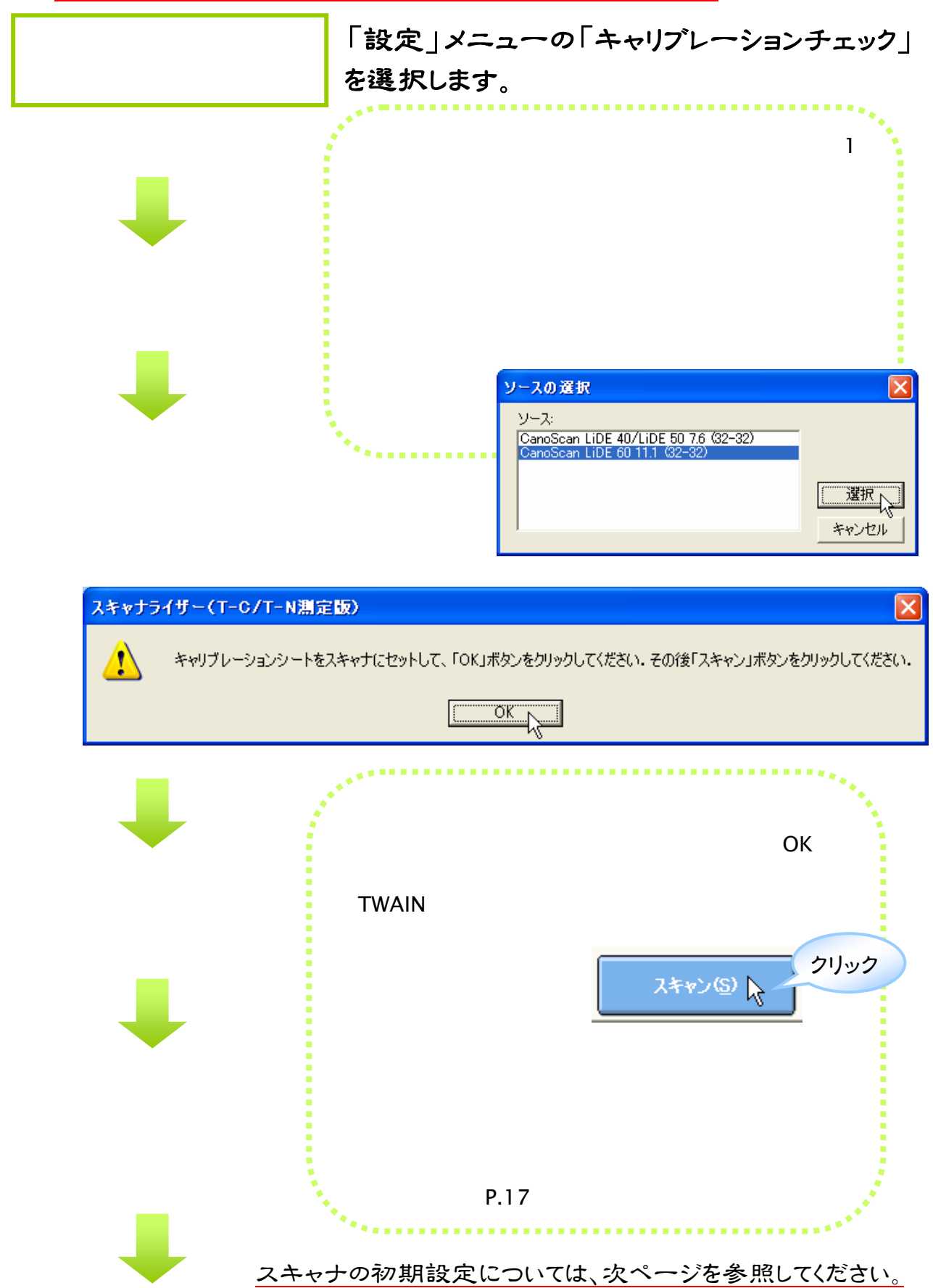

<span id="page-7-0"></span>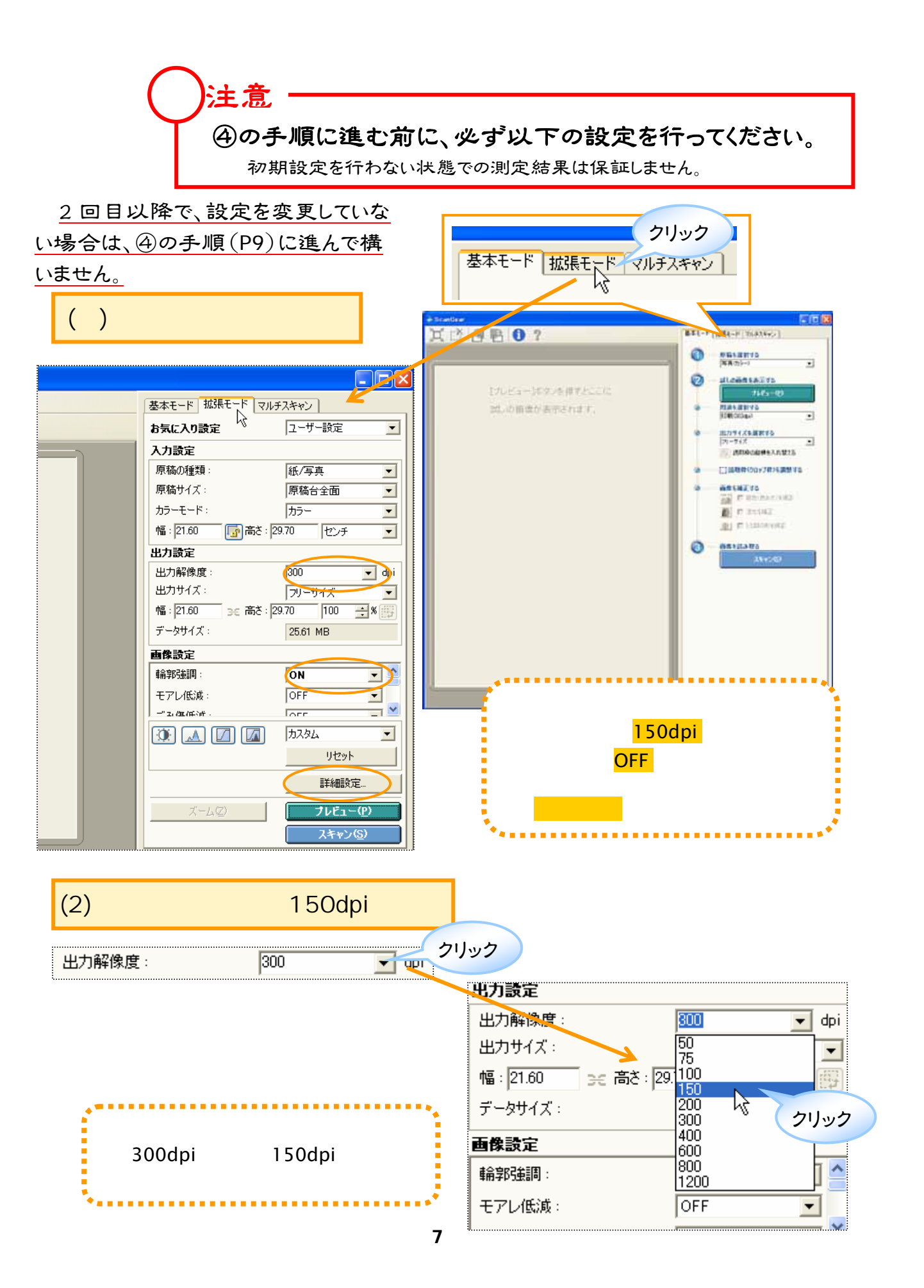

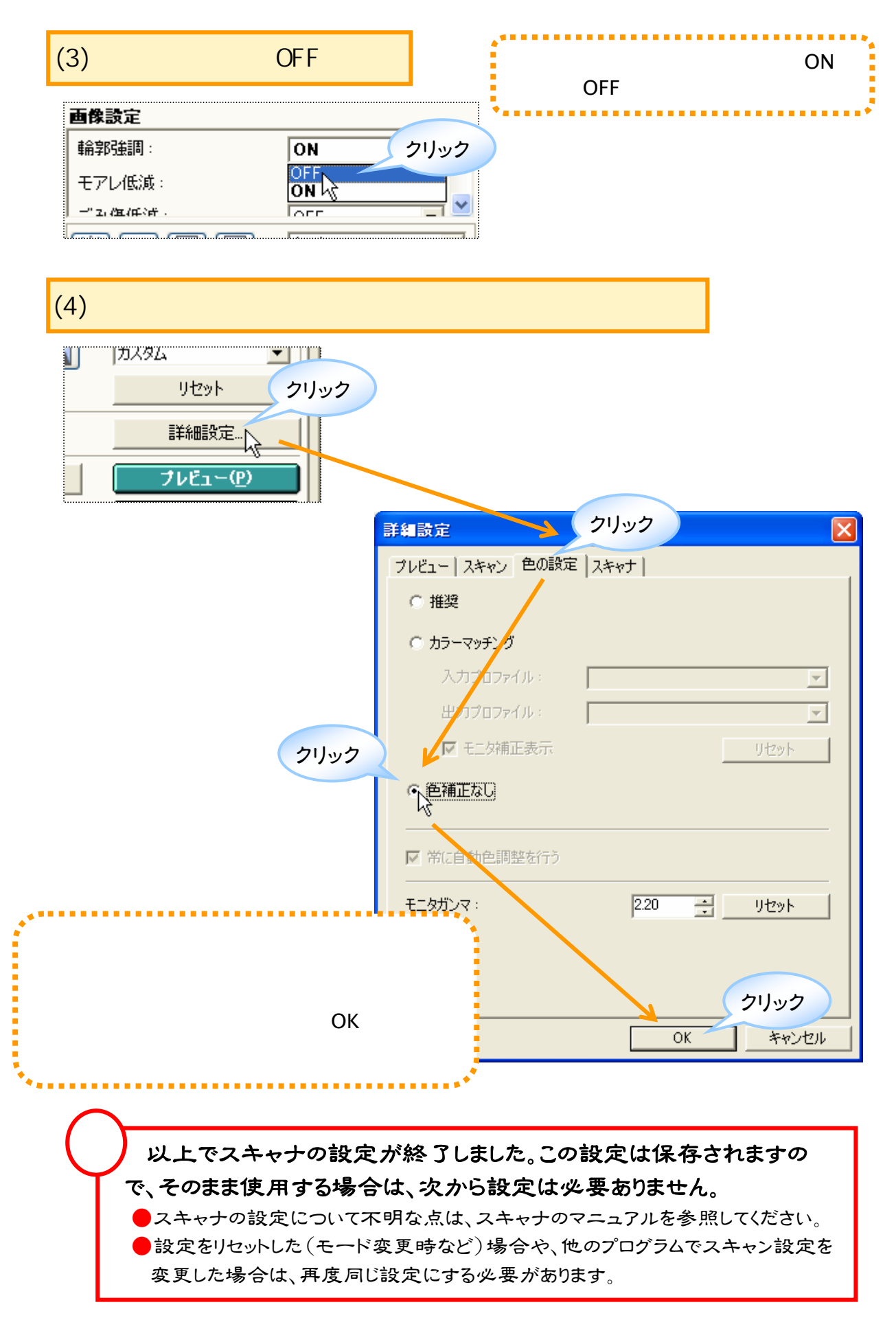

IGUNOSS,Inc.

<span id="page-9-0"></span>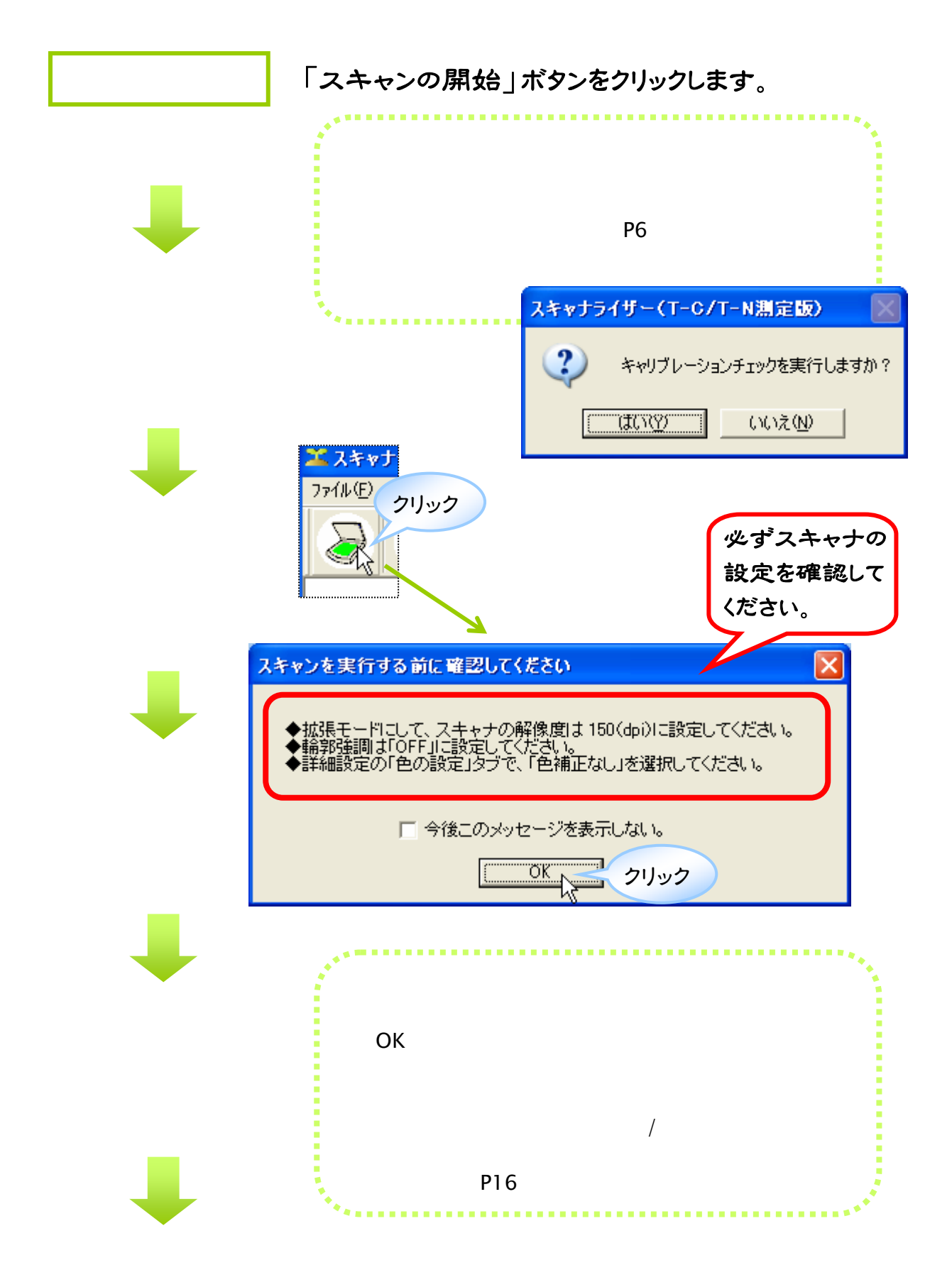

<span id="page-10-0"></span>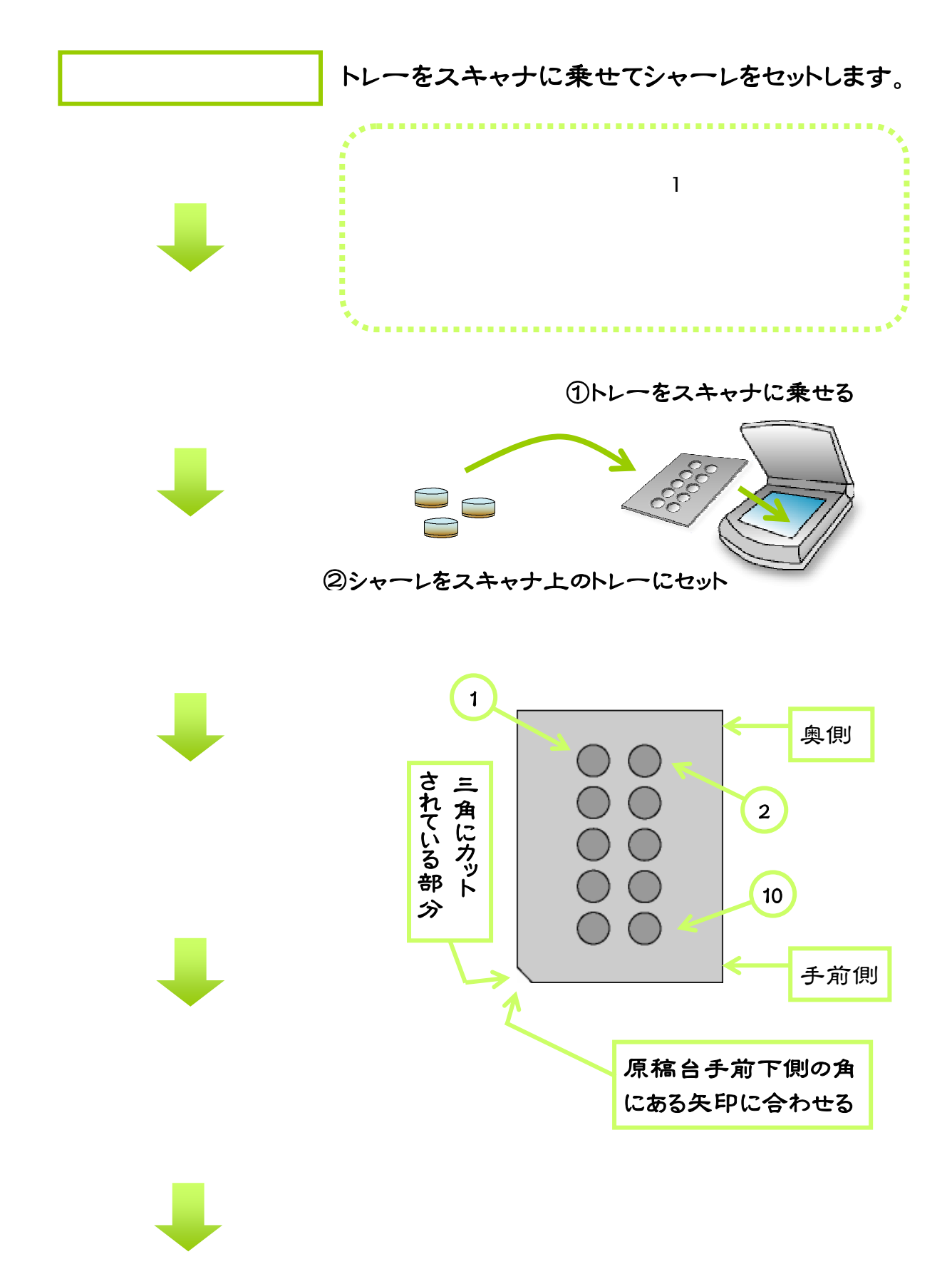

<span id="page-11-1"></span><span id="page-11-0"></span>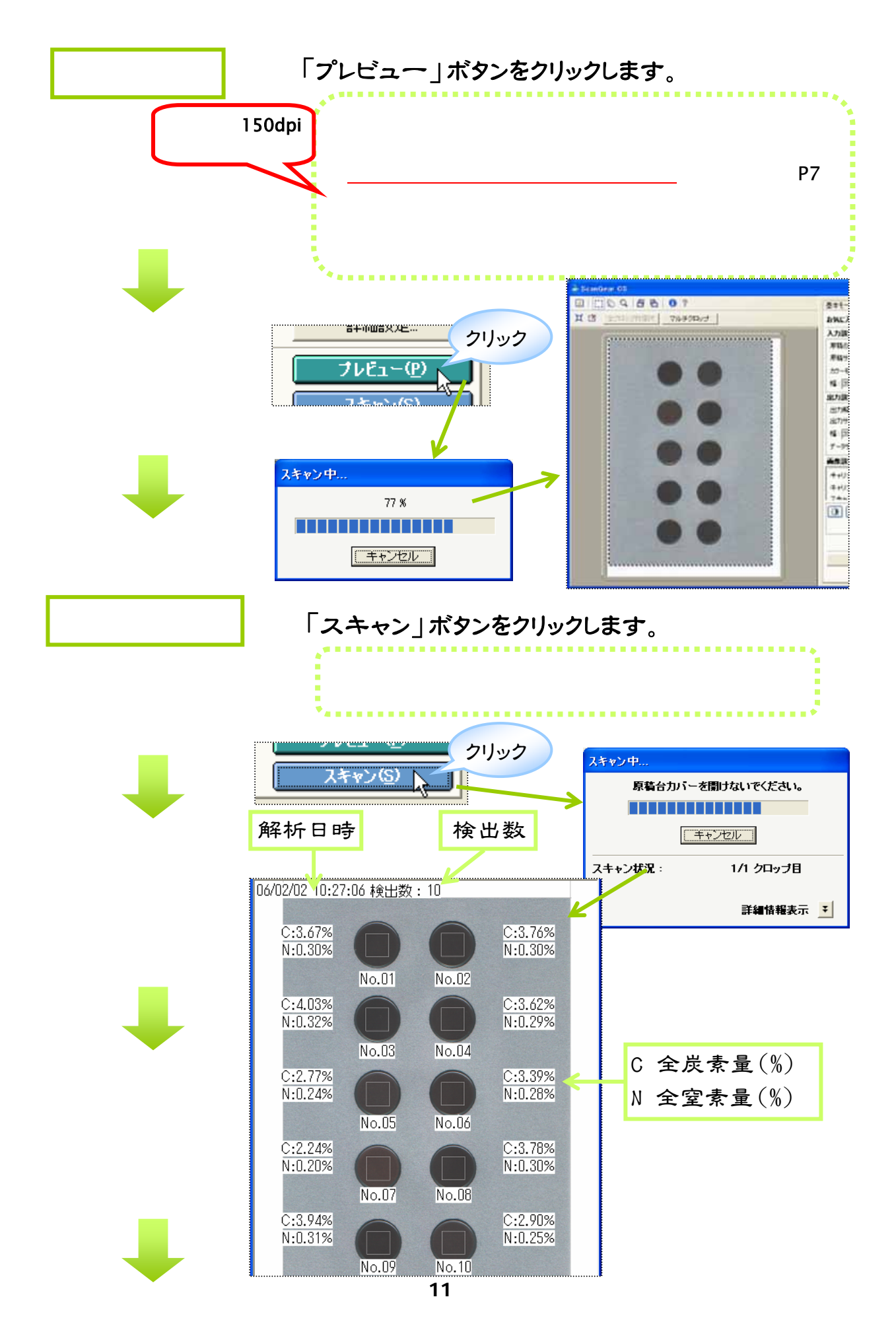

<span id="page-12-0"></span>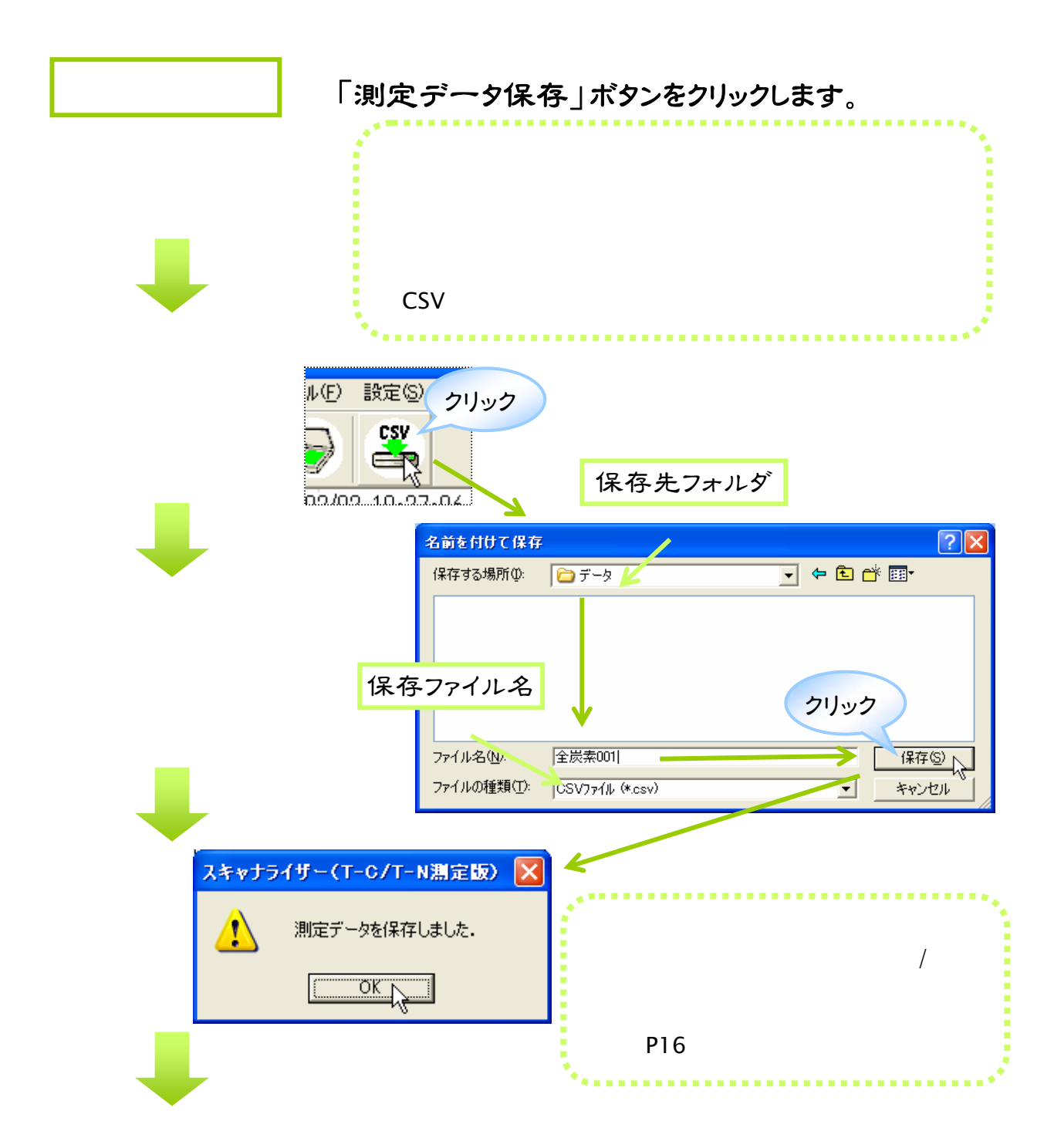

→他のトレーに変えて測定する場合は、⑤の手順(P10)からの繰り返しになります。

◇CSV 形式は、文字データを「,(カンマ)」で区切って保存する形式です。 ◇文字データのため、メモ帳などのテキストエディタで開くことができます。 ◇Microsoft Excel で表として開くことができます。xls形式として「名前を付け て保存」すれば、表計算やグラフ作成等も行うことができます。

CSV

**SETUI** 

# <span id="page-13-0"></span>「スキャナライザー」をインストールする

#### 1 インストール CD を、パソコンのドライブにセットします。

SETUP

 $CD$ 

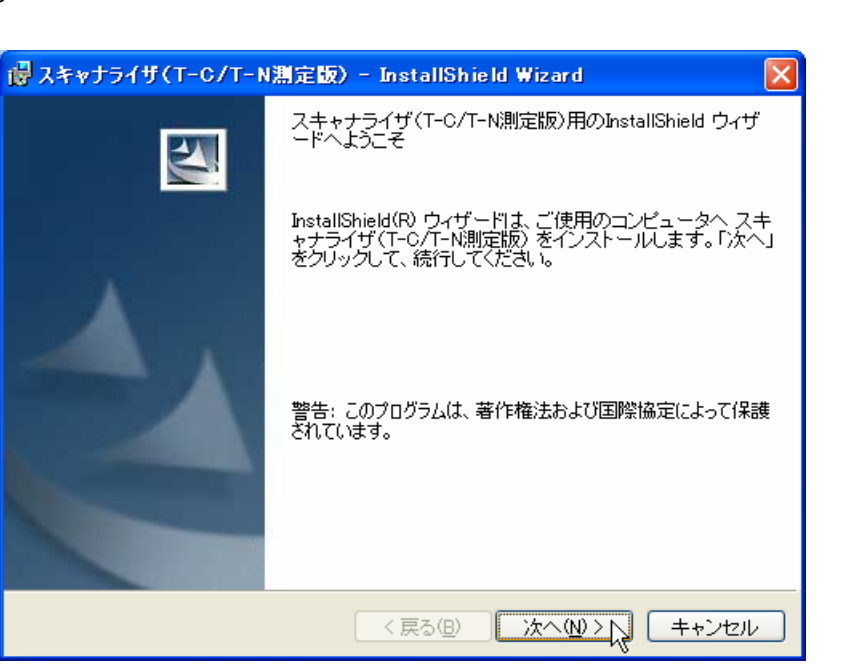

2 「次へ | ボタンをクリックします。

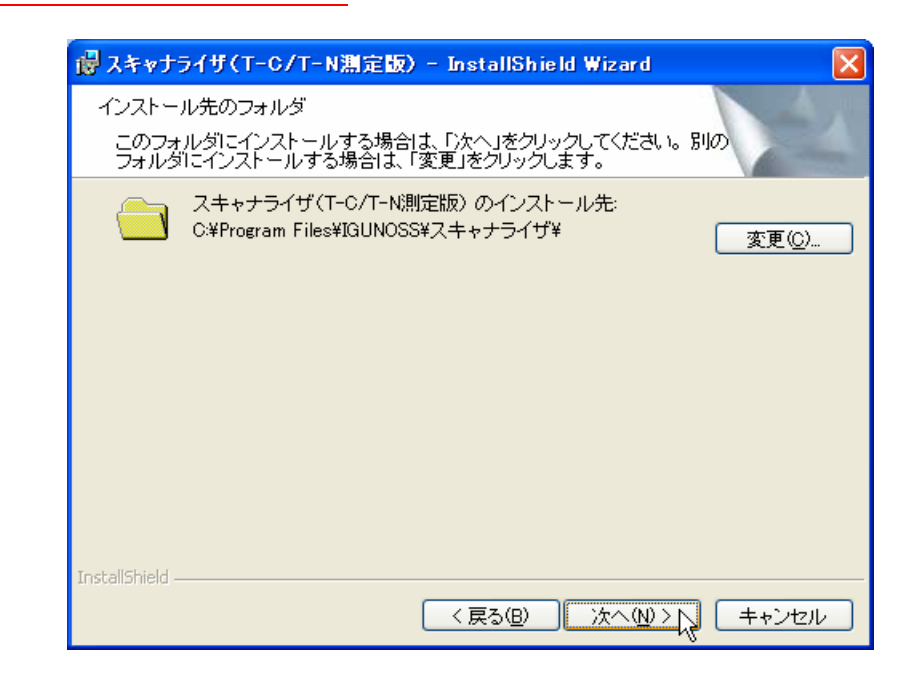

3 「次へ」ボタンをクリックします。

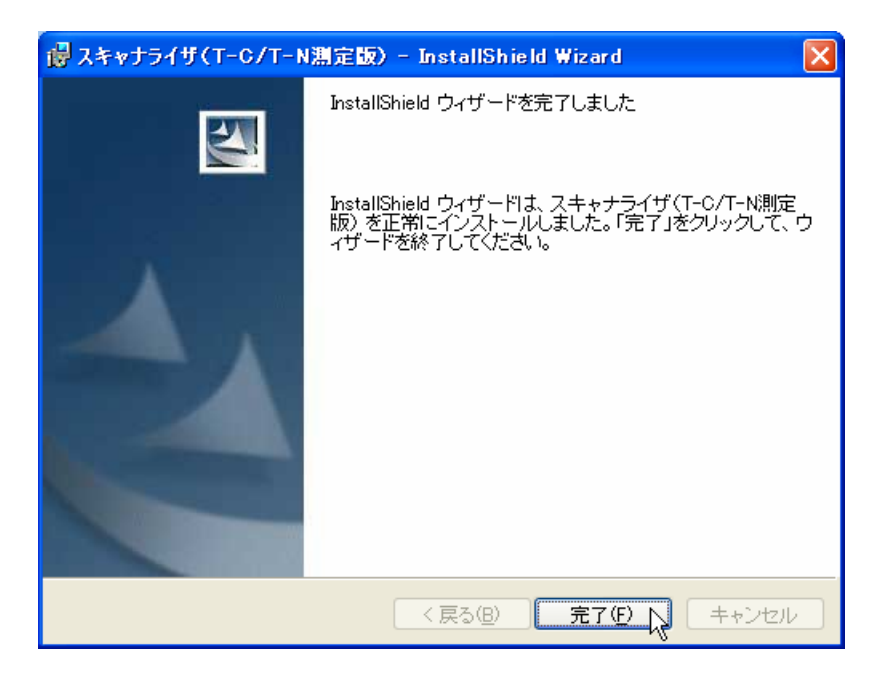

4 「完了」ボタンをクリックします。

 $CD$ 

<span id="page-15-0"></span>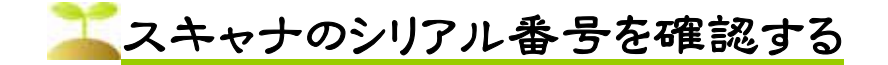

1 「ヘルプ」メニューの「バージョン情報」を選択します。

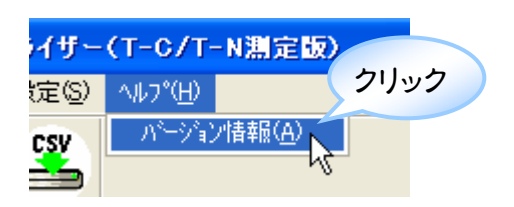

2 「バージョン情報」画面の下に、スキャナのシリアル番号が表示 されます。

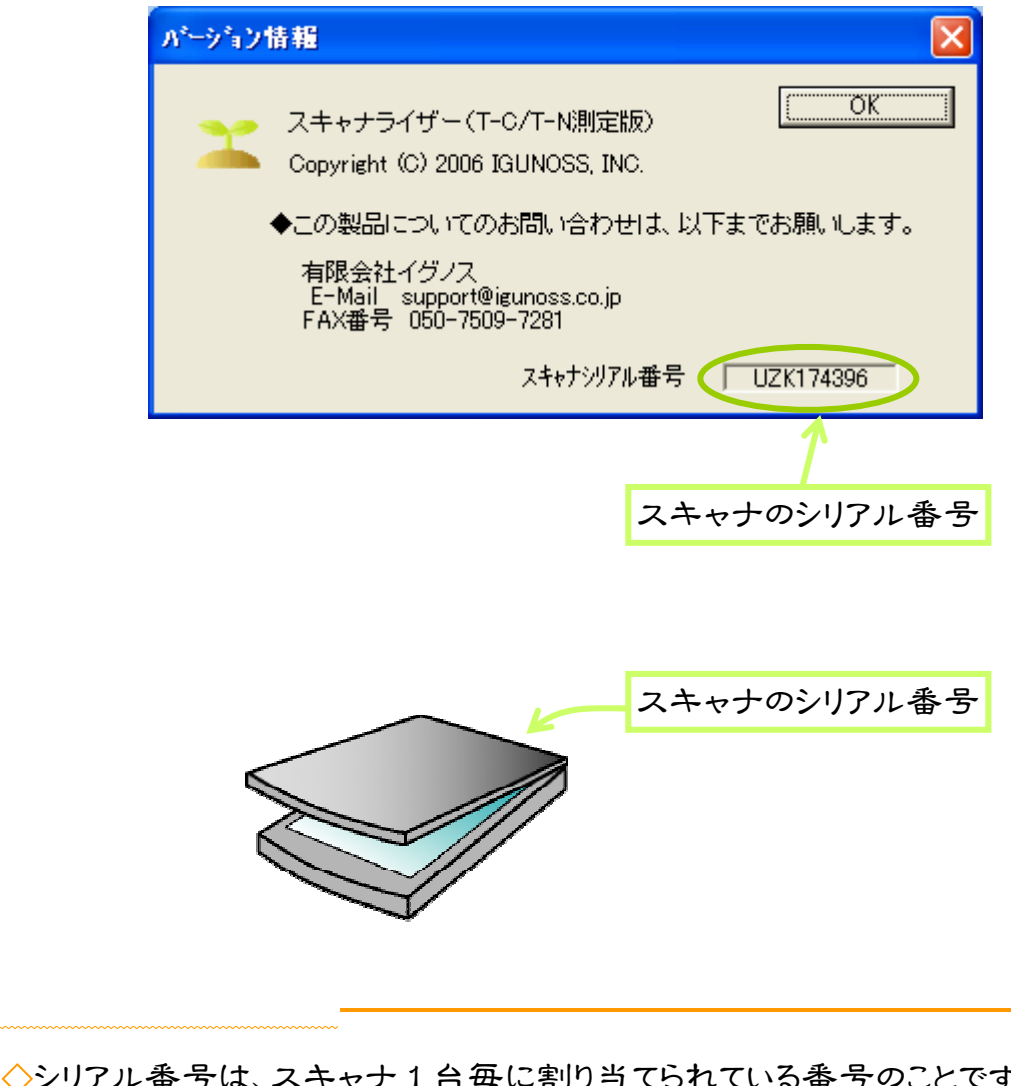

◇シリアル番号は、スキャナ1台毎に割り当てられている番号のことです。 ◇本システムでは、スキャナ毎に解析基準を設けておりますので、スキャナ本 体のシリアル番号とバージョン情報に表示されているシリアル番号が一致し ていない場合の解析結果は保証しません。

# <span id="page-16-0"></span>「困ったときは…

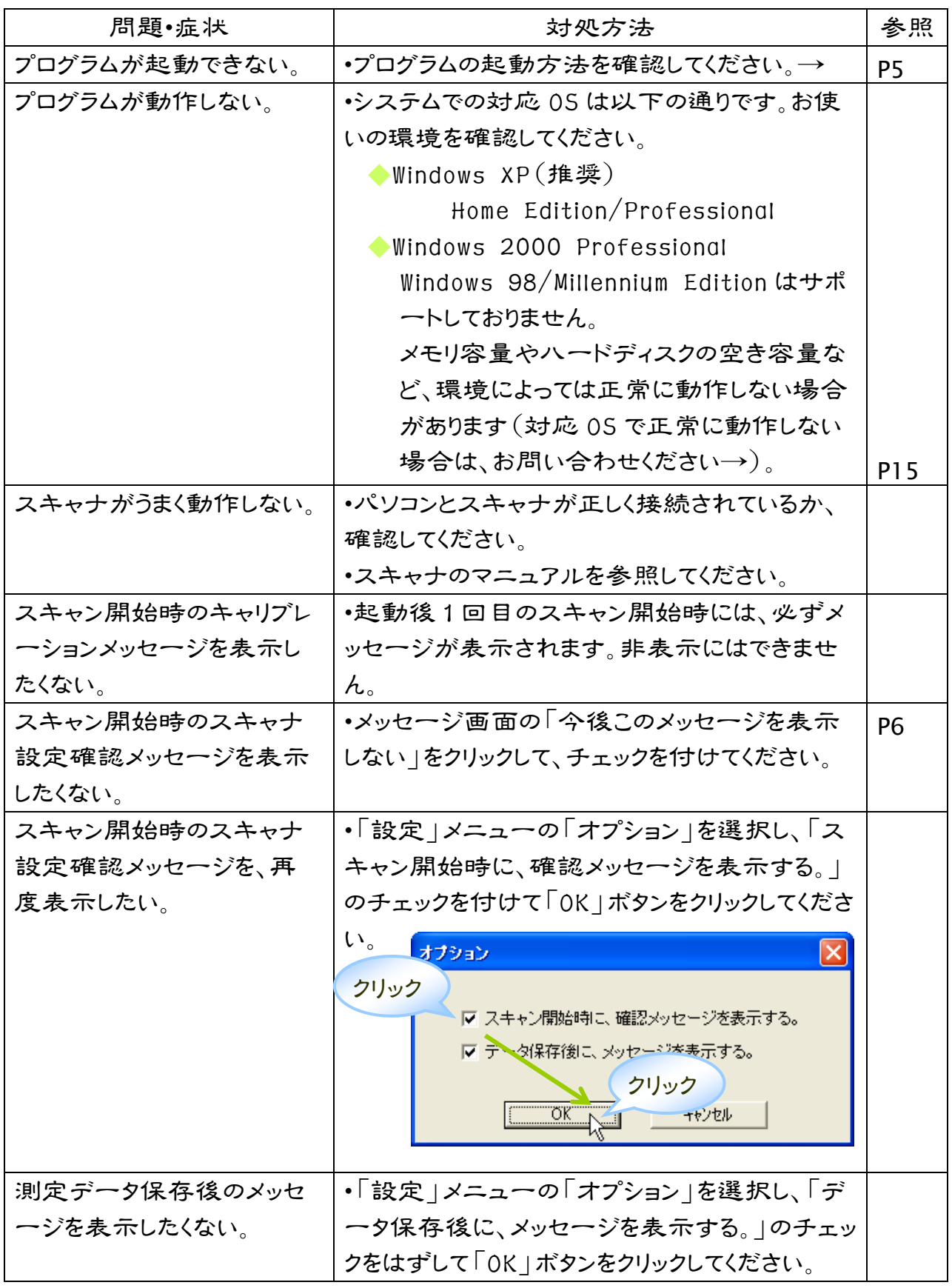

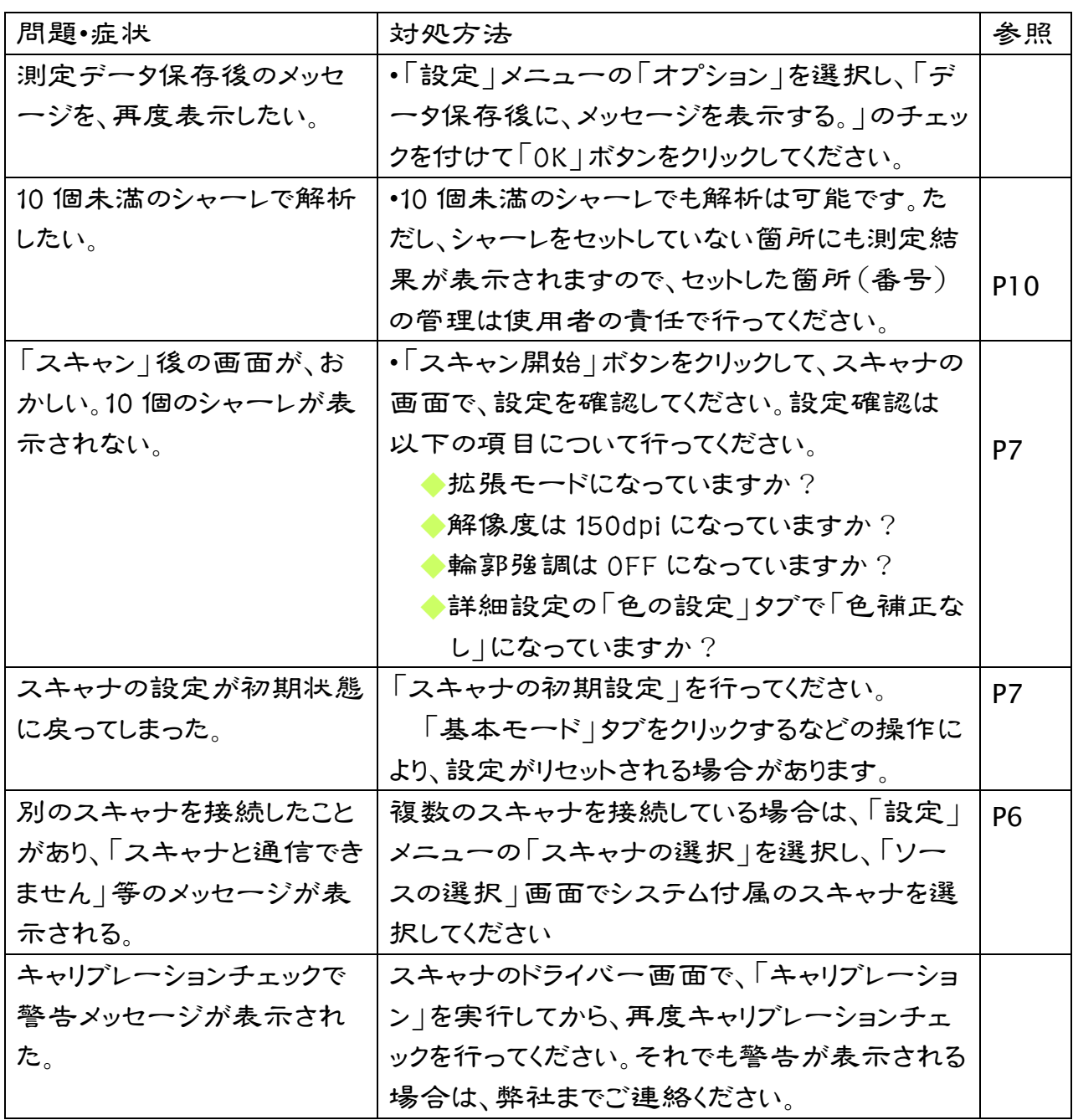

 $\mathsf{FAX}\xspace$ 

the FAX of the state  $\mathsf{F}\mathsf{A}\mathsf{X}$ 

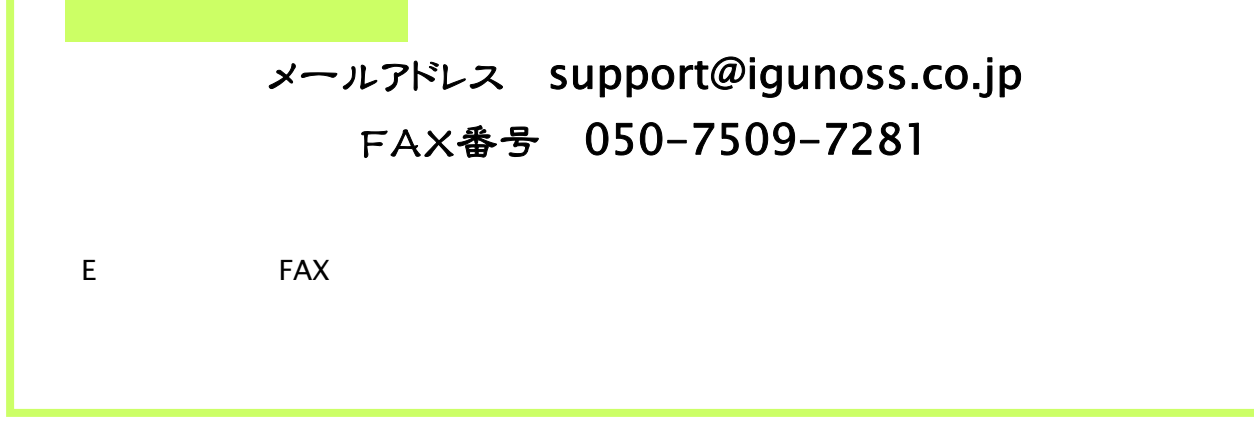

FAX お問い合わせ票 スキャナライザー あて先 有限会社イグノス  $(T-C/T-N)$  測定版

### FAX 番号 050-7509-7281

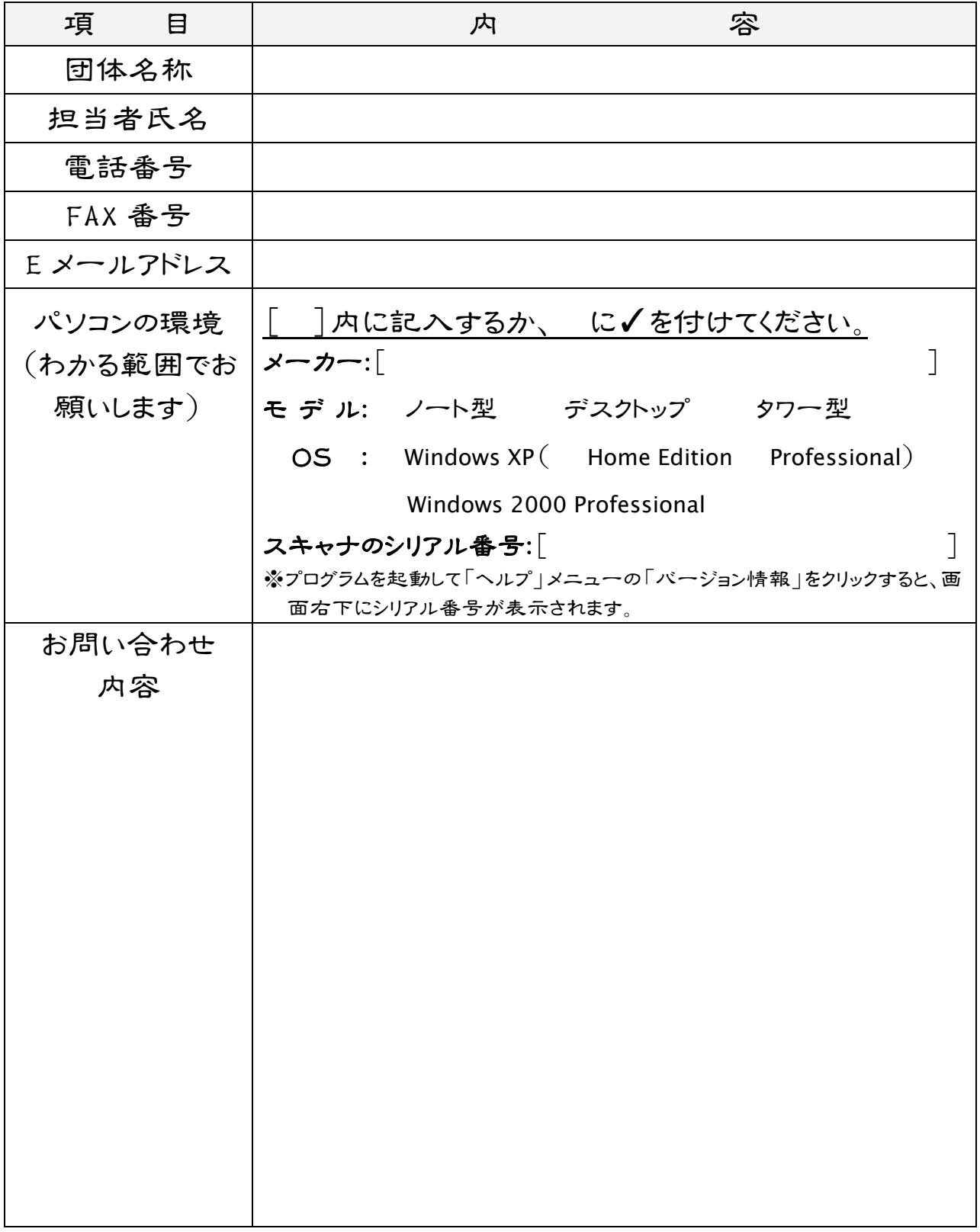